## 1 访问地址

## [http://xyjs.zuel.edu.cn](http://xyjs.zuel.edu.cn/)

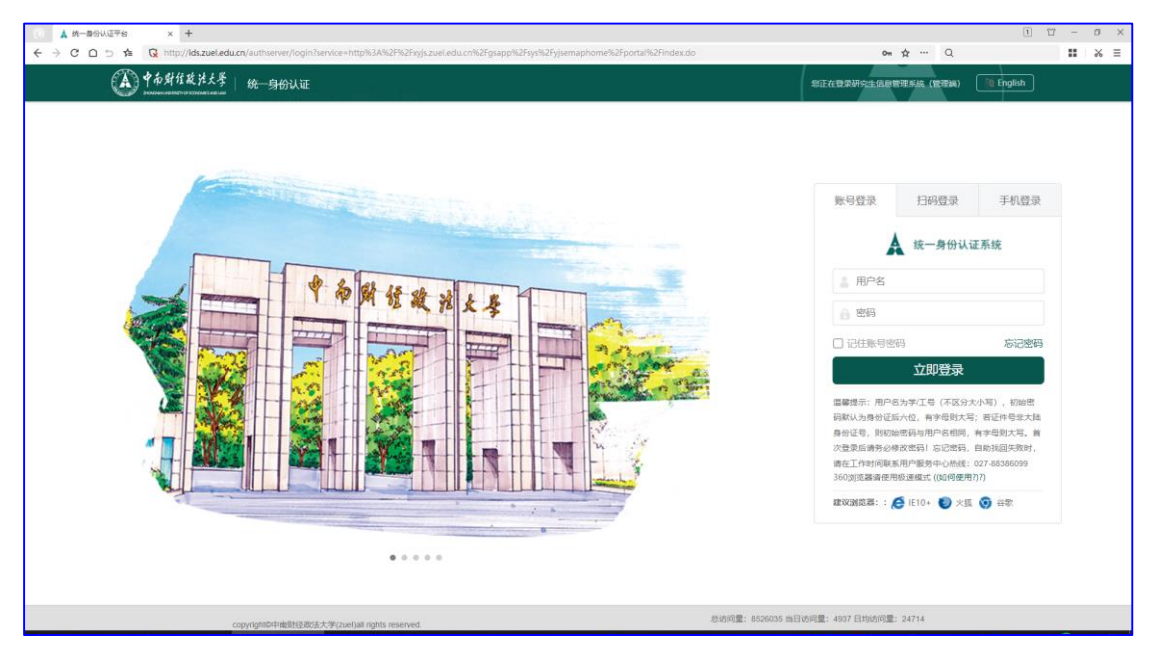

说明: 户名为学/工号(不区分大小写), 初始密码默认为身份 证后六位,有字母则大写;若证件号非大陆身份证号,则初始密码 与用户名相同,有字母则大写。首次登录后请务必修改密码!忘记 密码,自助找回失败时,请在工作时间联系用户服务中心热线: 027-88386099

## 2 申请

在【培养管理】模块,点击【我的免修免考申请】,培养计划 中有并且符合免修条件的课程会出现在这里,然后选择依据,点击 【申请免修免考】按钮。

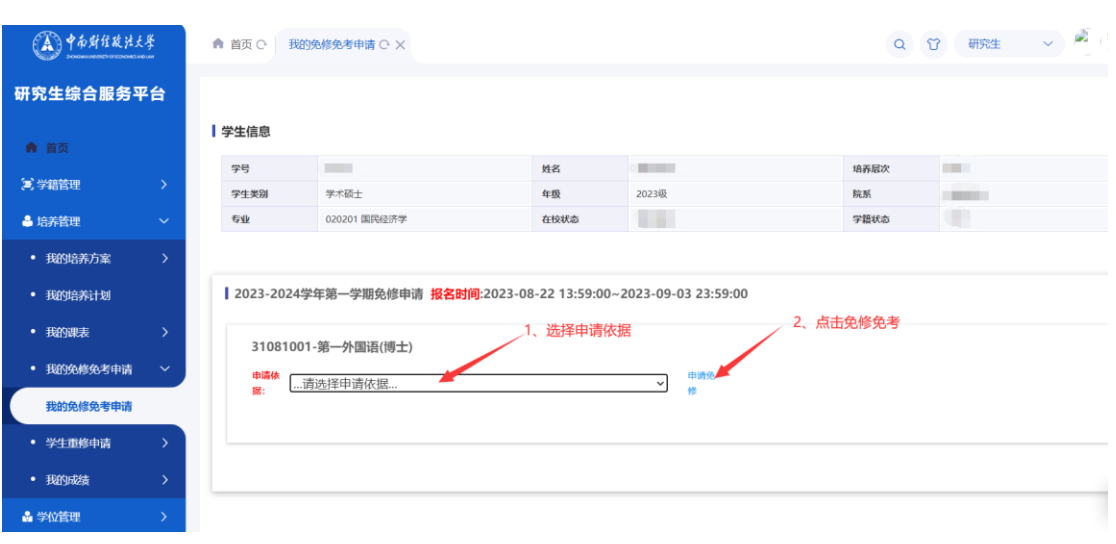

填写申请信息,上传附件证明材料,点击【提交】,完成申

请。

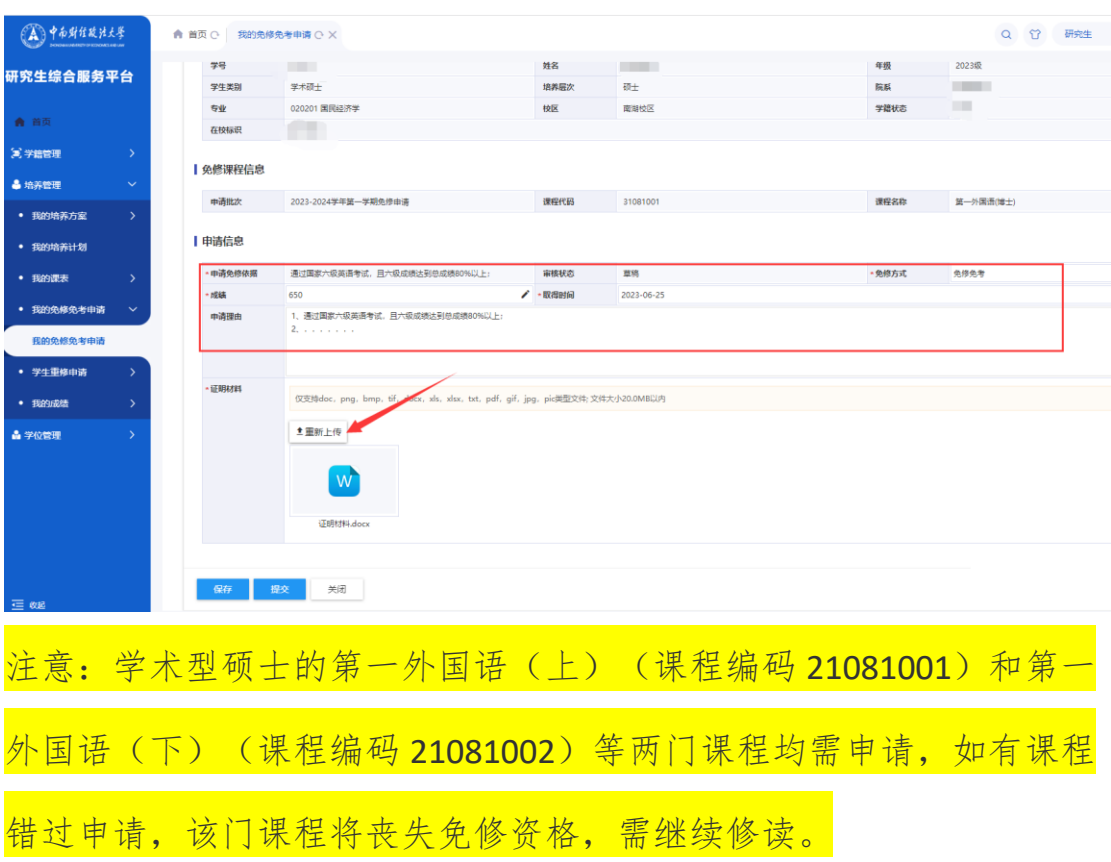